Al Presidente della Commissione

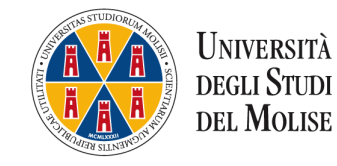

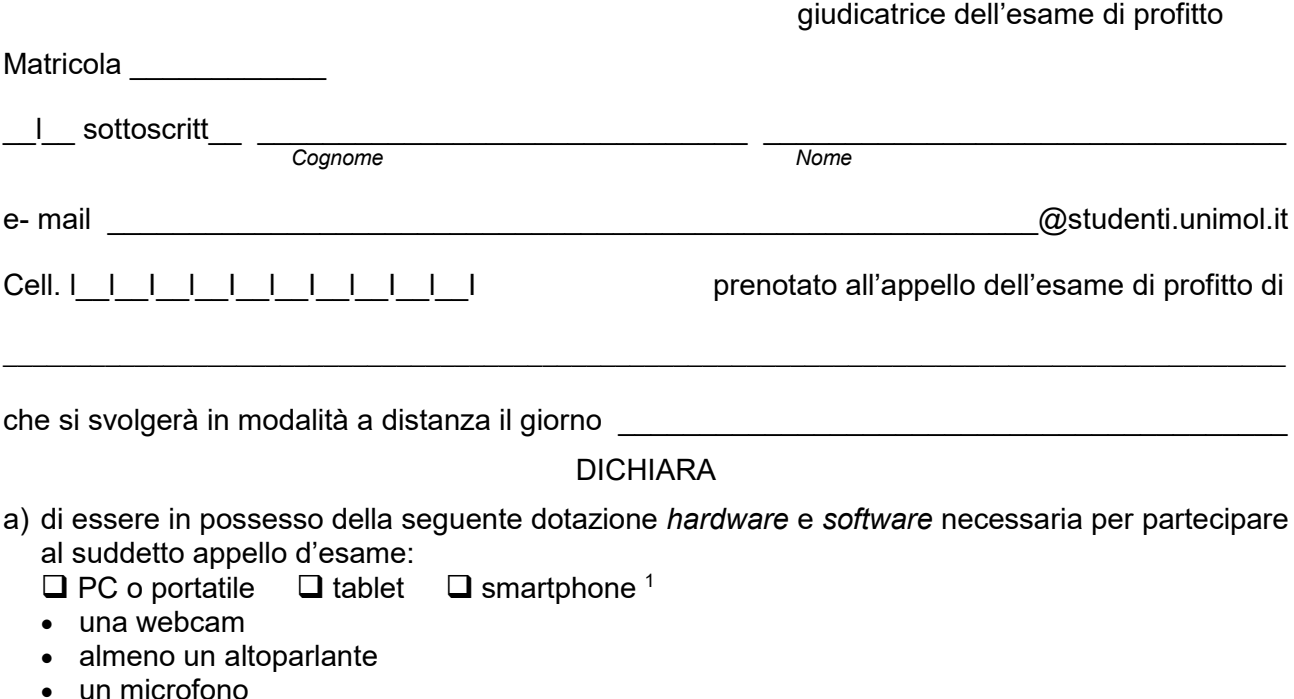

 $\bullet$  una connessione ad internet<sup>2</sup>

Matricola

che si svolgerà

<u>.</u>

- aver installato l'app Microsoft Teams<sup>3</sup>
- b) di essere consapevole che, in caso di uso improprio di audio/videoregistrazioni pure soltanto parziali del suddetto esame (anche se realizzate da terzi), potrà incorrere nell'applicazione delle sanzioni previste dalla normativa, anche penale, vigente in materia;
	- SI IMPEGNA
- a garantire la continuità della visione della sua immagine durante lo svolgimento della prova d'esame a pena di invalidità dello stesso;
- a svolgere la prova d'esame da solo, senza avvalersi dell'aiuto/suggerimento di terze persone né della consultazione di testi a pena di invalidità della prova stessa.

Gli estremi di un valido documento di identità che validerà la presente dichiarazione e che sarà mostrato il giorno dell'esame all'atto dell'identificazione sono i seguenti:

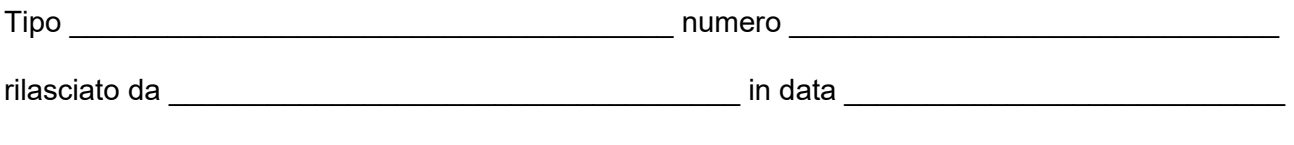

 $\qquad \qquad$ *Luogo e data*

 $\mathcal{L}_\text{max}$  and the contract of the contract of the contract of the contract of the contract of the contract of the contract of the contract of the contract of the contract of the contract of the contract of the contrac *Firma leggibile*

<sup>1</sup> Barrare il quadratino corrispondente. Si consiglia in ogni caso l'utilizzo di un PC o portatile.

<sup>2</sup> Si consiglia una banda minima di 500Kbps anche se sufficiente una banda pari a 130Kbps. È possibile verificare la velocità di connessione effettuando uno speed test online collegandosi alla pagina web [https://www.speedtest.net/it\)](https://www.speedtest.net/it).

<sup>3</sup> L'app Microsoft Teams è disponibile al seguente link [https://teams.microsoft.com/downloads.](https://teams.microsoft.com/downloads) In alternativa è sufficiente aver installato sul proprio device il browser Google Chrome.